**245.1 1 91AD**

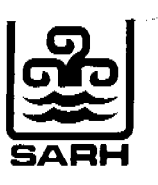

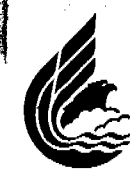

**COMISION NACIONAL DEL AGUA**

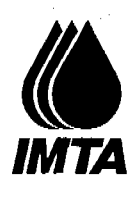

# **PROGRAMA AGUA LIMPIA**

PROGRAMA AGUA LIMPIA PROGRAMA AGUA LIMPIA PROGRAMA AGI **IA LIMPIA** PROGRAMA AGUA **LiMPIA** PROGRAMA AGUA LIMPIA

> **LIBRARY** INTERMATIONAL REFERENCE CENSRE FO, Indiana water Supply **SANITA BRQ**

> > **9**

 $245 - 11 - 91 A D - 9092$ 

# **SISTEMA DE INFORMACIÓN**

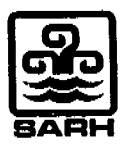

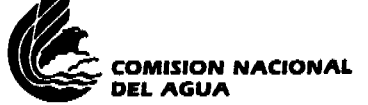

# **ADIESTRAMIENTO PARA LA PREVENCIÓN Y CONTROL DE LAS ENFERMEDADES GASTROINTESTINALES EN EL SECTOR AGUA**

 $\chi$  , and BARBORE 9092<br>245.11 91AD فتكردهم للمردي ويوابعه بعاهدته والمتراددين

**MANUAL No. 9 SISTEMA DE INFORMACIÓN** 1a. edición, 1991

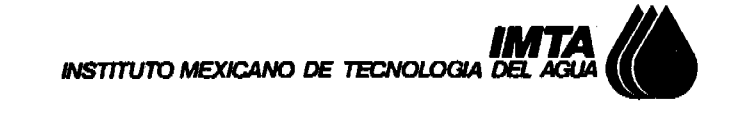

Coordinación de Tecnología Hidráulica Urbano-Industrial Subcoordinación de Calidad del Agua **CIECCA** Autores: Víctor Olvera, Luis Bravo Revisor: Blanca Jiménez

# PROLOGO

El Programa Agua Limpia tiene como objetivo apoyar la estrategia puesta en marcha el 5 de abril en San Luis Potosí por el Lic. Carlos Salinas de Gortari referente a la atención de los problemas de contaminación del agua.

El Programa, en su primera etapa, se basa en cuatro acciones:

1. Proporcionar agua desinfectada en todos los sistemas de distribución.

2. Evitar que se rieguen hortalizas que se consumen crudas con aguas residuales no tratadas.

3. Garantizar que los hielos y el agua embotellada tengan la calidad adecuada para consumo humano.

4. Asegurar que las plantas de tratamiento de aguas residuales funcionen correctamente y que sus efluentes no contaminen los cuerpos receptores.

Estas medidas seguramente influirán en la disminución de las enfermedades diarreicas en el país. Sin embargo, éstas aún pueden propagarse a nivel de epidemia y en ocasiones provocar situaciones de emergencia.

Para capacitar a quien debe tomar decisiones en forma rápida y<br>eficaz, el INSTITUTO MEXICANO DE TECNOLOGIA - DEL - AGUA ha eficaz, el INSTITUTO MEXICANO DE TECNOLOGIA preparado el curso ADIESTRAMIENTO PARA LA PREVENCION Y CONTROL DE LAS ENFERMEDADES GASTROINTESTINALES EN EL SECTOR AGUA que tiene como material de apoyo una serie de manuales, los primeros de ellos se citan a continuación:

- 1. Las enfermedades diarreicas.
- 2. Acciones para el control de enfermedades diarreicas en el sector agua.
- 3. Medidas prácticas de Ingeniería Ambiental para combatir enfermedades diarreicas.
- 4. Organización del trabajo y muestreo en campo.
- 5. Habilitación de un laboratorio de emergencia.
- 6. Determinación del cloro residual.
- 7. Determinación de coliformes fecales.
- 8. Identificación y cuantificación de Vibrio cholerae 01.
- 9. Sistema de información.

Debido a la situación que vive actualmente el país, en esta primera etapa se hace énfasis en el cólera. En manuales subsecuentes se abordarán otras enfermedades diarreicas que en su momento tengan carácter prioritario.

# **CONTENIDO**

---

 $\sim$ 

 $\langle \hat{y}_p \rangle$ 

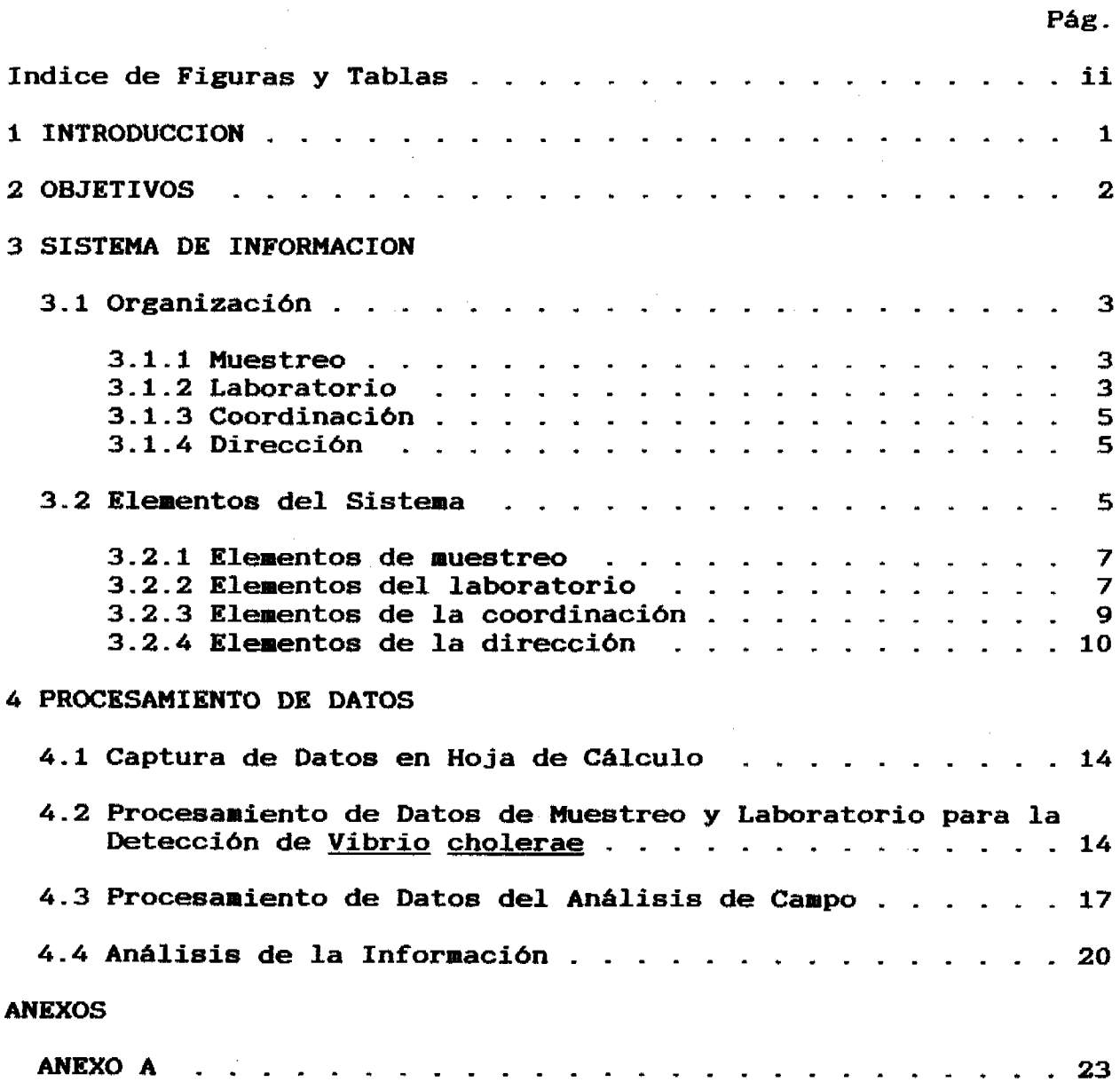

 $\mathcal{L}^{\text{max}}_{\text{max}}$  ,  $\mathcal{L}^{\text{max}}_{\text{max}}$ 

# INDICE DE FIGURAS Y TABLAS

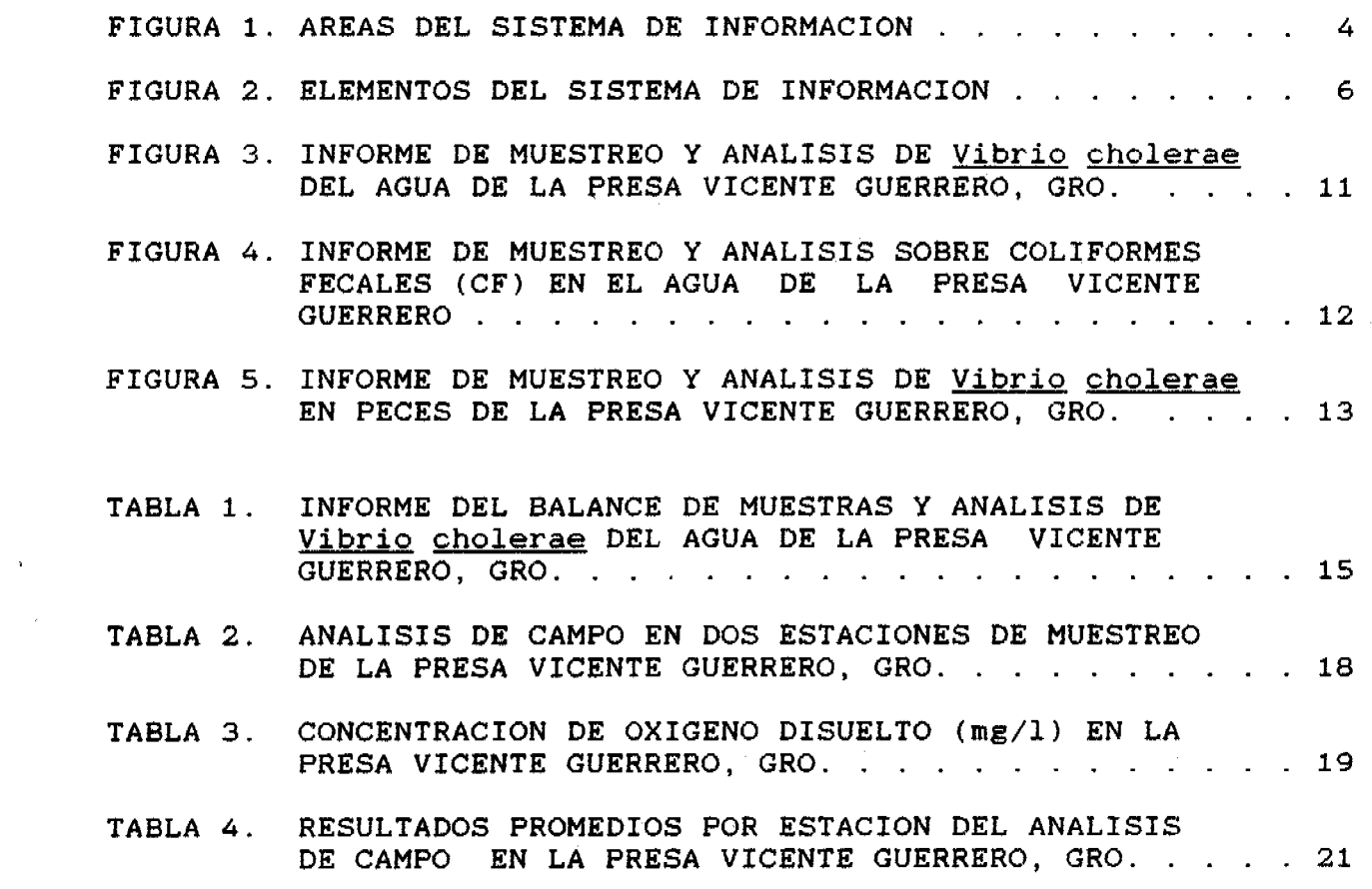

 $\label{eq:2.1} \mathcal{L}_{\text{max}} = \mathcal{L}_{\text{max}} \left( \mathcal{L}_{\text{max}} \right)$ 

 $\frac{1}{2} \frac{1}{2} \frac{1}{2} \frac{1}{2}$ 

 $\Delta \phi$ 

Pág.

# SISTEMA DE INFORMACIÓN Y PROCESAMIENTO DE DATOS

# 1. INTRODUCCIÓN

Los programas de contingencias, contemplan el desarrollo de numerosas y diversas actividades, que van desde lo técnico (biología del microorganismo, fisiografía y condiciones sanitarias de la zona donde se localiza, laboratorios de análisis, muestreo, sistemas de tratamiento, etcétera) hasta aspectos de organización y administrativos (logística, recursos humanos, material y equipo y recursos económicos, entre otros); la concatenación de todas las partes deben dar como resultado elementos de juicio para la correcta toma de decisiones.

La cantidad de información que se genera en cada una de las actividades es tan grande que se requiere como requisito indispensable el ordenamiento y sistematización de la misma, ya que de ello depende su adecuado análisis y por ende, las decisiones que se tomen

La sistematización de la información se logra al interrelacionar de manera ordenada cada uno de los elementos del sistema, de acuerdo con los objetivos establecidos en el programa de contingencia.

Durante el desarrollo del programa es recomendable aprovechar los diversos equipos de comunicación con los que se cuenta actualmente, los cuales ayudan no sólo al ordenamiento de la información sino que agilizan la transmisión de la misma.

Entre el equipo que se sugiere como mínimo indispensable se encuentran: microcomputadoras (PC), paquetería para el manejo de bases de datos (programas), sistemas de comunicación para la transferencia de archivos vía telefónica de PC A PC (modem), fax y teléfono.

En este manual se presentan sus aplicaciones y la forma de organizar la información recabada y presentada de manera que se útil para una toma agil de decisiones.

 $\mathbf{1}$ 

2. OBJETIVOS

En el contexto de lo antes mencionado, los objetivos del presente manual son:

- a) En función de un esquema general de organización; exponer el sistema de información que se debe seguir durante el desarrollo de un plan de contingencias.
- b) Identificar los elementos que constituyen el sistema de información y su concatenación para una correcta toma de decisiones.
- c) Dar un panorama general de la forma de procesamiento de datos, su interpretación y la elaboración de informes finales.

#### 3. SISTEMA DE INFORMACIÓN

#### 3.1 Organización

Desde el inicio hasta el final de la aplicación del programa, es necesario recibir, capturar y analizar la información para la toma de decisiones en las áreas que se identifican en la FIG 1:

3.1.1 Muestreo (campo):

Esta área del sistema, tiene como función el colocar y colectar las muestras determinaciones analíticas correspondientes, además de realizar el análisis de parámetros ambientales en campo.

Las brigadas de muestreo estarán integradas por un responsable y personal, de preferencia con experiencia en:

Muestreo de: ríos, embalses, lagunas, sistemas de distribución de agua, etc., para la colecta de muestras para análisis físicos, químicos, bacteriológicos y colocación de hisopos para el muestreo de Vibrio cholerae.

Análisis de campo: temperatura ambiente y del agua, oxígeno disuelto (OD), pH, conductividad (Cond.), entre otros.

Manejo de cartas geográficas y planos, conocimiento de la zona de muestreo y manejo de vehículos de transporte (lancha y camioneta).

3.1.2 Laboratorio:

Tiene como objetivo efectuar la identificación y cuantificación de los microorganismos en las muestras colectadas, así como de otros parámetros previamente establecidos.

Esta área debe estar integrada por un analista responsable y personal de apoyo con conocimientos en la técnica de identificación para auxiliar en: recepción de muestras, preparación de medios de cultivo, esterilización de material de uso y de desecho, principalmente.

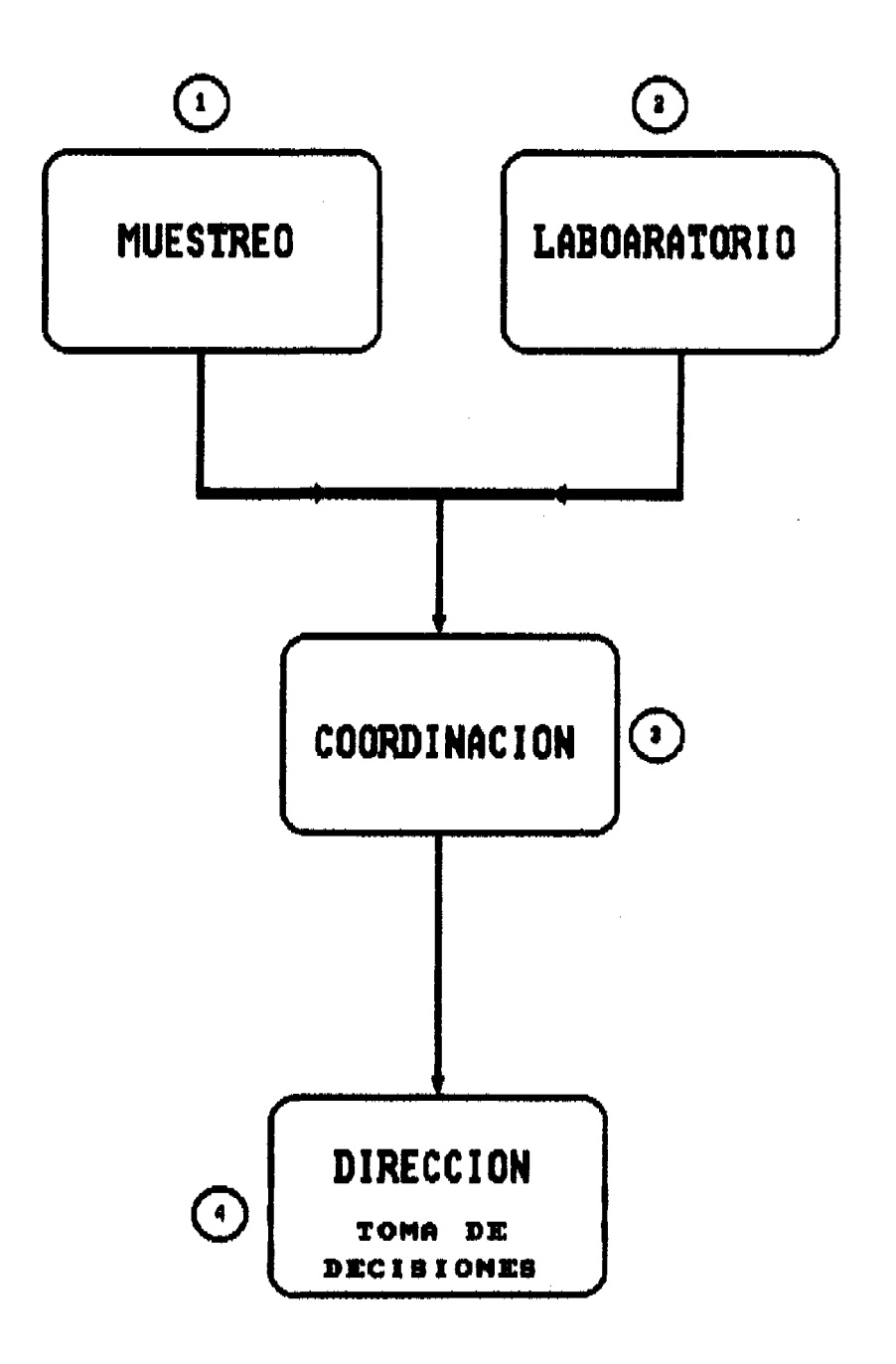

# 3.1.3 Coordinación:

La coordinación debe funcionar como centro de operación y enlace entre las áreas del sistema, para satisfacer las demandas de cada una de ellas, además de recibir, -procesar e interpretar la información generada en el muestreo y laboratorio para la elaboración de informes.

Los integrantes de esta área, serán los designados de acuerdo con la estructura interna de la dependencia que aplique el programa de contingencia. Por ejemplo, dentro de la Comisión Nacional del Agua (CNA), podría tratarse de los Subgerentes de Administración del Agua.

# 3.1.4 Dirección:

El responsable de este cargo tendrá como función principal la toma de decisiones en cuanto a organización y políticas de manejo. Dentro de la CNA podría tratarse del Gerente en el Estado.

Cada una de estas áreas debe generar y recibir información continuamente, manteniendo una retroalimentación constante entre cada una de ellas.

Para la ejecución de actividades como elaboración de informes; envío de información y solicitudes de equipo, materiales y recursos humanos y recepción de instrucciones y lincamientos de trabajo, se deben incluir entre las necesidades prioritarias los equipos y medios de comunicación, tales como: microcomputadoras, fax, teléfono y modem, los que agilizarán la retroalimentación de información entre las áreas mencionadas. En el ANEXO A se dan los pasos abreviados para el uso del Fax y Modem.

Para llevar a cabo sus funciones, cada una de las área mencionadas, deberán realizar un análisis detallado de sus requerimientos, los que conformarán como resultado los elementos del sistema.

# 3.2 Elementos del Sistema

En cada una de las áreas mencionadas en el rubro anterior se recopilará o generará información durante la aplicación del programa de contingencia la cual debe estar organizada de tal forma que sea de fácil acceso e interpretación para todos los que intervienen.

Los elementos del sistema de información por áreas es la de la FIG 2:

# **FIGURA 2. ELEMENTOS DEL SISTEMA DE INFORMACIÓN**

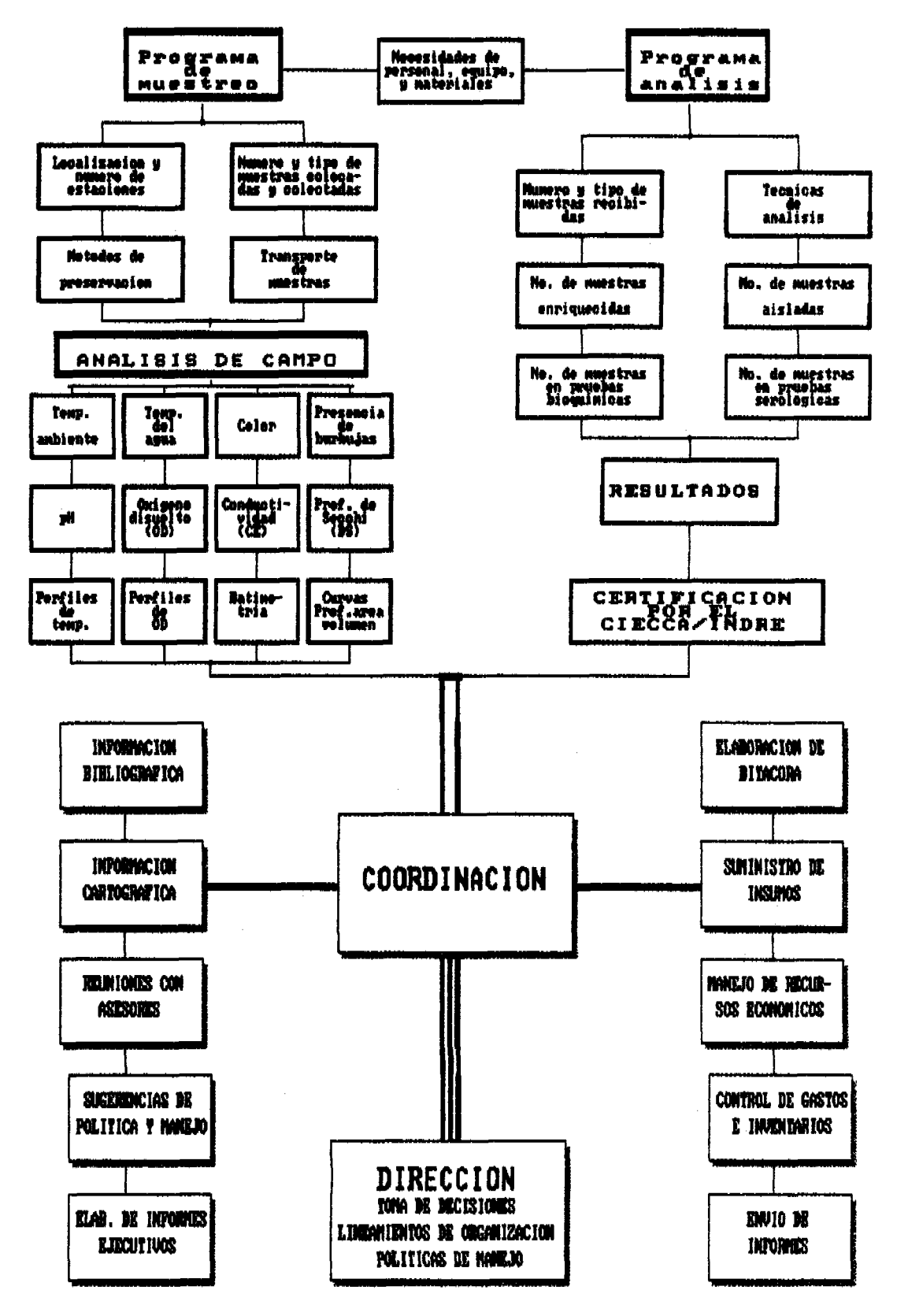

# 3.2.1 Elementos de Muestreo:

**Lista de necesidades de personal, equipo y materiales**:

En función de los recursos disponibles y las características de la zona de muestreo (distancia al laboratorio y acceso a los sitios de muestreo), previamente definidas, identificar las necesidades de personal, equipo y materiales, para evitar el exceso o falta de recursos.

**Programa de muestreo:**

De acuerdo a los recursos disponibles, localizar y establecer un número de estaciones de muestreo representativas de la zona de estudio. Calendarizar el número y tipo de muestras por colocar y por colectar y establecer los métodos de muestreo,<br>preservación y transporte de muestras al preservación y transporte laboratorio.

# **Análisis** de **campo:**

Para establecer relaciones entre la presencia de un organismo y su ambiente, es necesario determinar en campo algunos parámetros que cambian rápidamente en el tiempo, o bien que sólo se pueden medir en el sitio de muestreo, entre los más importantes se encuentran:

temperatura ambiente y del agua, potencial de hidrógeno (pH), concentración de oxígeno disuelto<br>(OD), conductividad (CE), profundidad total, de (OD), conductividad (CE), profundidad total, de muestreo y de visión del disco de secchi, color, olor y presencia de burbujas. Además, en el caso de muestreo de embalses (presas), es recomendable realizar perfiles de temperatura y oxígeno disuelto para conocer la hidrodinámica del sistema y contar con su batimetría (curvas de nivel) y curvas de funcionamiento (profundidad-área-volumen).

# 3.2.2 Elementos del laboratorio:

**Lista de necesidades de personal, equipo, medios de cultivo y materiales:**

En función de los recursos disponibles y el programa de muestreo, determinar la capacidad del o los laboratorios por habilitar o reequipar, según los requerimientos, para identificar las necesidades económicas, de personal, equipo, medios de cultivo y materiales, para evitar el exceso o falta de

recursos. Mayor información sobre el tema se encuentra en el manual No. 5 Habilitación de un Laboratorio de Emergencia, de esta misma serie.

## **Programa de análisis:**

Tomando en cuenta los recursos disponibles, calendarizar el número y tipo de muestras por recibir y establecer las técnicas de análisis por realizar.

Es importante que el laboratorio reporte no sólo el resultado final sino también el número de muestras que se encuentran en cada uno de los pasos de la técnica ya que ello permite detectar posibles puntos de falla. Por ejemplo para la identificación y cuantificación de Vibrio cholerae, informar el avance de cada una de las etapas de la siguiente forma :

- Número de muestras enriquecidas - Número de muestras aisladas - Número de muestras en pruebas bioquímicas - Número de muestras en pruebas serológicas

Es muy importante que tanto el generador de la información como el receptor y responsable, estén de acuerdo con el significado de cada etapa.

Adicionalmente, de acuerdo a la capacidad del laboratorio y los objetivos del programa, se pueden efectuar determinaciones de coliformes y análisis físico y químico completo en muestras de agua o algún otro sustrato.

Entre las determinaciones que se deben considerar, previas a la identificación de Vibrio cholerae, se encuentra la de cloro residual (en sistemas de abastecimiento) y coliformes ya que estas dan idea de la probabilidad de hallazgo.

# Resultados:

Los resultados del laboratorio deberán estar acordes con las determinaciones realizadas, en el caso de la identificación y cuantificación de Vibrio cholerae, los posibl'es resultados son:

Vibrio cholerae NO 01 (no produce cólera)

Vibrio cholerae 01 (produce cólera)

# 3.2.3 Elementos de la Coordinación:

# Información Técnica:

# **Información bibliográfica:**

A lo largo de la aplicación del programa de contingencia, es necesario contar con un acervo de información documental la cual es utili2ada por cada uno de los elementos de las áreas definidas, en la medida del esfuerzo de recopilación bibliográfica, será la capacidad de análisis de la información que se genere. Entre la información mínima indispensable podemos mencionar:

Monografías e investigaciones de la especie, técnicas de muestreo y análisis de campo y laboratorio, estudios sobre el tema a nivel internacional y nacional e información documental de la región donde se aplica el programa y la serie de manuales sobre el tema editados por el CIECCA, a la cual pertenece el presente escrito.

# **Información cartográfica**:

Entre las cartas de mayor uso se encuentran las de escala 1:50 000, de los tema:

Clima, fisiografía, vegetación, uso del suelo, topografía, edafología, hidrología superficial y subterranea.

# **Información generada en el muestreo y laboratorio:**

Esta información constituye la base para la toma de decisiones, por lo que se debe de recibir, procesar e interpretar para la elaboración de informes.

# **Reuniones con asesores:**

Con cierta periodicidad, es necesaria la consulta a asesores nacionales y extranjeros especialistas en la materia, siendo necesario efectuar reuniones de trabajo para aprovechar al máximo su presencia y resolver las dudas surgidas. En este rubro la OPS aporta ayuda económica previa solicitud, para solventar los gastos necesarios.

# **Elaboración de informes:**

Con la integración de la información es posible elaborar una serie de documentos que agilicen su lectura y entendimiento. Estos informes varían su estructura según a quién vayan dirigidos. En orden de cantidad de información contenida y síntesis, los informes pueden ser:

- Ejecutivos (diarios): Informes sucintos con gran capacidad de síntesis y que contiene sólo información relevante.
- Parciales: Informes que se van generando en cada una de las áreas inmediatamente después de capturar y procesar la información.
- Finales: Informe que conjunta los datos generados de todas las áreas.

A manera de ejemplo, en las FIG 3, 4 y 5 se muestran los informes diarios de muestreo y análisis de cholerae, coliformes fecales y peces, respectivamente en la Presa Vicente Guerrero, Gro.

# **Elaboración de bitácora:**

Es recomendable llevar un registro de las actividades diarias en cada una de las áreas, que nos permita la consulta rápida de los acontecimientos y su cronología, la cual resulta útil para la organización del trabajo diario y elaboración de informes.

**Sugerencias de política y manejo:**

Con la información ya procesada, la coordinación estará en condiciones de sugerir a la Dirección alternativas de política y manejo de la situación.

Información técnico-administrativa :

Constituida básicamente por:

**Envió de informes. Suministro de insumos para el muestreo y laboratorio. Manejo de recursos económicos. Relación de gastos e inventarios.**

# 3.2.4 Elementos de la dirección:

**Toma de decisiones técnicas y administrativas; y lineamientos de organización y políticas de manejo.**

# **CNA COMISIÓN NACIONAL DEL AGUA**

**FIGURA 3 INSTITUTO MEXICANO DE TECNOLOGIA DEL AGUA**

#### **INFORME DEL MUESTREO Y ANÁLISIS DE Vibrio choLerae Lugar:**

**Fecha:**

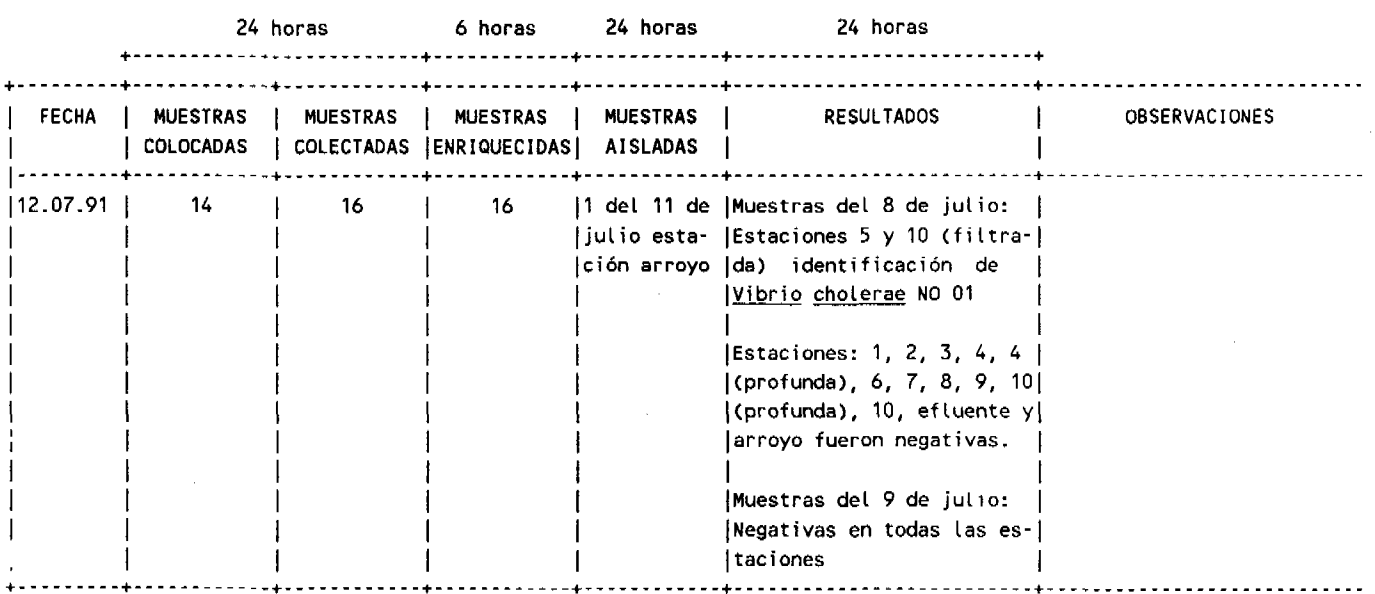

- **Muestras colocadas. En diez sitios del vaso de La presa, ver plano anexo, se colocan hisopos (gasa esterilizada unida a una boya y un contrapeso, a una profundidad de 30 CID).**
- **Muestras colectadas. A las 24 horas se recogen.**
- **Muestras enriquecidas. Se colocan en un medio favorable para la sobrevivencia del vibrio cholerae y la eliminación de otras bacterias, durante seis horas.**
- **Muestras aisladas. A las 24 horas se seleccionan todos los vibrios.**
- **Resultados. De los vibrios seleccionados en el paso anterior, se obtiene en un plazo de 24 hrs (si lo hay) Vibrio cholerae (01).**

INFORMA

**11**

**IMTA INSTITUTO MEXICANO DE TECNOLOGIA OEL AGUA**

Paseo Cuauhnáhuac No, 8532 Col. Progreso,Jlutepec, Mor, C.P. 62550 Tel. 91 (73) 19-4000

# **CNA COMISION NACIONAL DEL AGUA**

**FIGURA 4**

**INSTITUTO MEXICANO DE TECNOLOGIA DEL AGUA**

**Lugar: Fecha:**

**INFORME DEL MUESTREO Y ANÁLISIS SOBRE COLIFORMES FECALES (CF)**

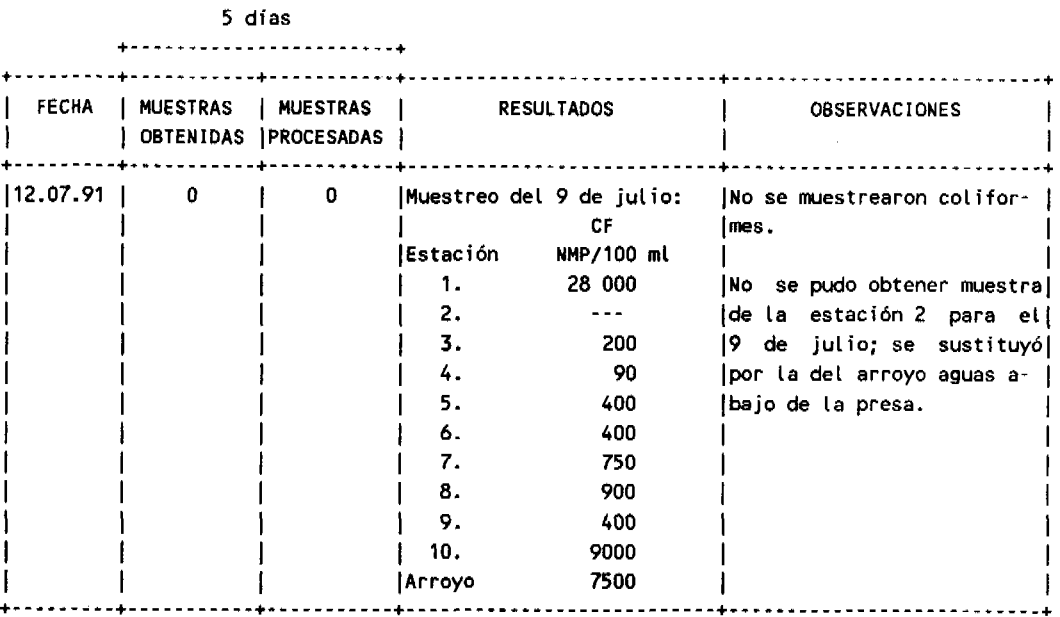

**NOTA: La duración es de cinco días porque se está utilizando la técnica de tubos múltiples una vez determinada la dilución del agua, se cambiaré a la técnica de membrana, y los análisis durarán 24 horas.**

**La norma señala para agua potable, ausencia de CF y para riego, máximo 1000**

12

**INFORMA**

**INSTITUTO MEXICANO DE TECNOLOGIA DEL** 

**Paseo Cuauhnáhuac No. 8S32 Col. Progreso, Jlutepec, Mor. C.P. 62550 Tel. 91 (73) 19-40-00**

# **CNA**

# **COMISIÓN NACIONAL**

 $\bar{\beta}$ 

**DEL AGUA**

 **FIGURA 5 INSTITUTO MEXICANO** DE TECNOLOGIA DEL AGUA

Lugar: Fecha:

**INFORME DEL MUESTREO Y ANÁLISIS DE** Vibrio cholerae

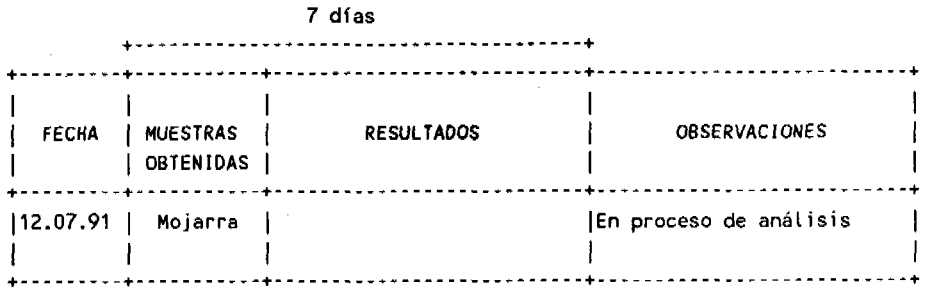

**NOTA:** Los análisis serán realizados por la SSa de Teloloapan, Guerrero.

# INFO R M'A:

**IMTA** INSTITUTO MEXICANO DE TECNOLOGIA DEL AGUA

Paseo Cuauhnáhuac No. 8532 Col. Progreso, Jiutepec, Mor. C.P. 62550 Tel. 91 (73) 19-40-00

# 4. PROCESAMIENTO DE DATOS

Es recomendable que la información se capture y ordene con ayuda de computadora personal (PC), lo cual permite integrar la información a fin de un mejor y más rápido análisis de la misma, como puede ser el uso de la hoja de cálculo.

#### 4.1 Captura de Datos en Hoja de Cálculo

Se recomienda, como una buena alternativa para la captura de los datos, el uso de la hoja de cálculo, ya que este programa permite la presentación de los datos en renglones y columnas, así como el cálculo de subtotales (como el promedio y la desviación estándar). La hoja de cálculo actualiza los subtotales conforme se introducen nuevas cantidades. Por otro lado, permite el manejo de la información para la generación de tablas para impresión y/o el translado a otros paquetes, como son los gráficos (se recomienda usar el paquete Harvard Graphics) y los estadísticos (Statgraphics), entre otros.

La hoja de cálculo puede realizarse tanto en el paquete Framework como en Lotus 1-2-3, el primer paquete es el más utilizado dentro de la CNA, y las hojas se pueden importar o exportar al paquete Lotus (este último es más conocido en el mercado).

La utilización de las hojas de cálculo se puede llegar a conocer mediante los manuales de consulta respectivos (Ashton-Tate, 1988; Lotus Development Corporation, 1985).

Ejemplos de su uso, se mencionan a continuación en el desarrollo de manejo de datos.

4.2 Procesamiento de Datos de Muestreo y Laboratorio para la Detección de Vibrio cholerae

El progreso en la colecta y análisis de las muestras de  $Y$ . cholerae y coliformes fecales, se registra cada día. La información revisada se transmite diariamente a la Dirección del Programa o a las autoridades competentes. Al cabo de unos quince o treinta días, se elabora un informe del balance de muestras y análisis de V. cholerae (TABLA 1 ). Como se observa, en el último renglón se incluyen las sumatorias de los cuatro tipos de muestras.

# **INSTITUTO MEXICANO DE TECNOLOGIA DEL AGUA**

**TABLA 1 INFORME DEL BALANCE DE MUESTRAS Y ANÁLISIS DE Vibrio cholerae**

# **JUNIO-JULIO 1991**

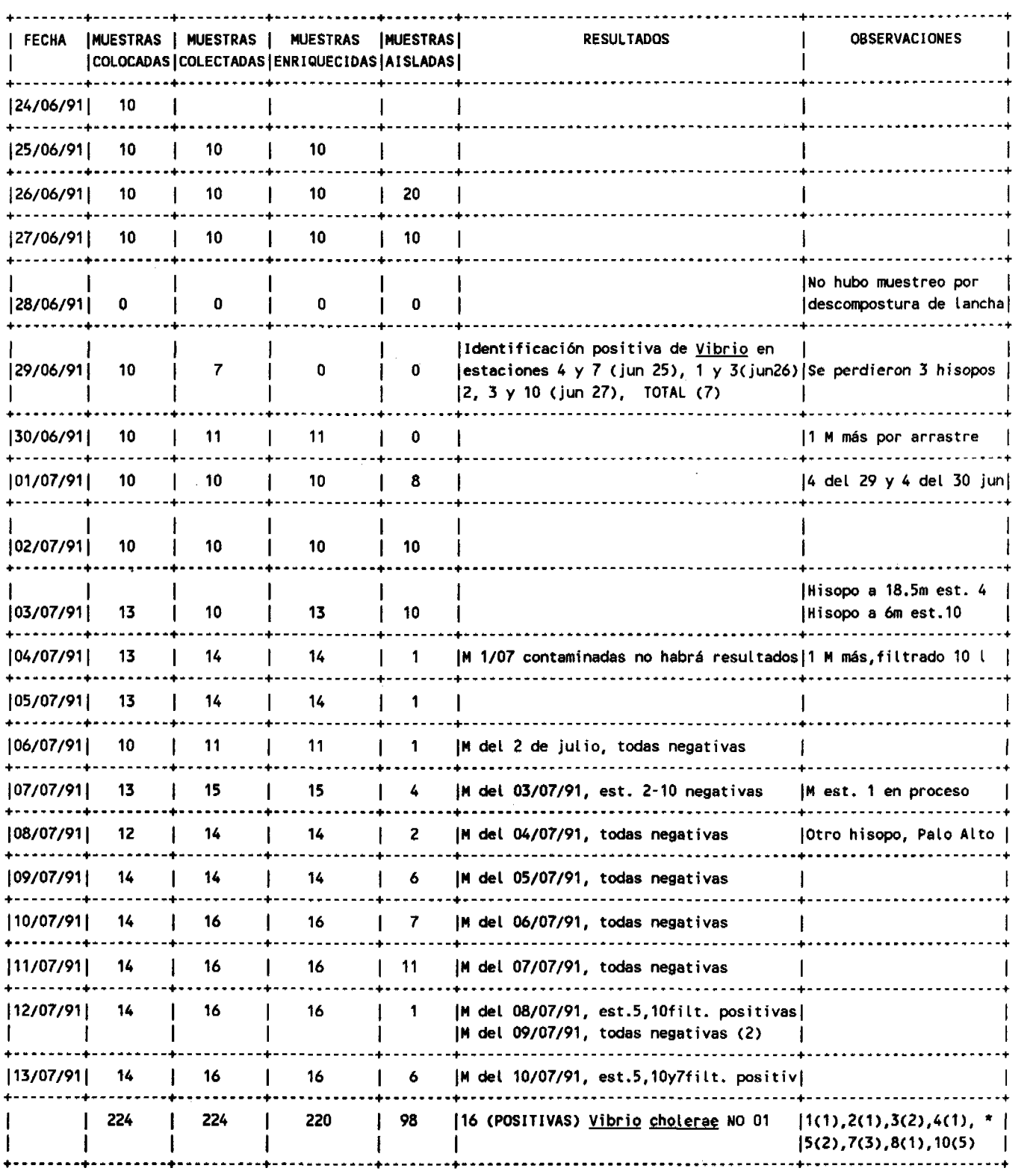

**\* estación(número de positivas)**

# **INSTITUTO MEXICANO DE TECNOLOGIA DEL AGUA**

... continuación Tabla 1 INFORME DEL BALANCE DE MUESTRAS Y ANALISIS DE Vibrio cholerae

JUNIO-JULIO 1991

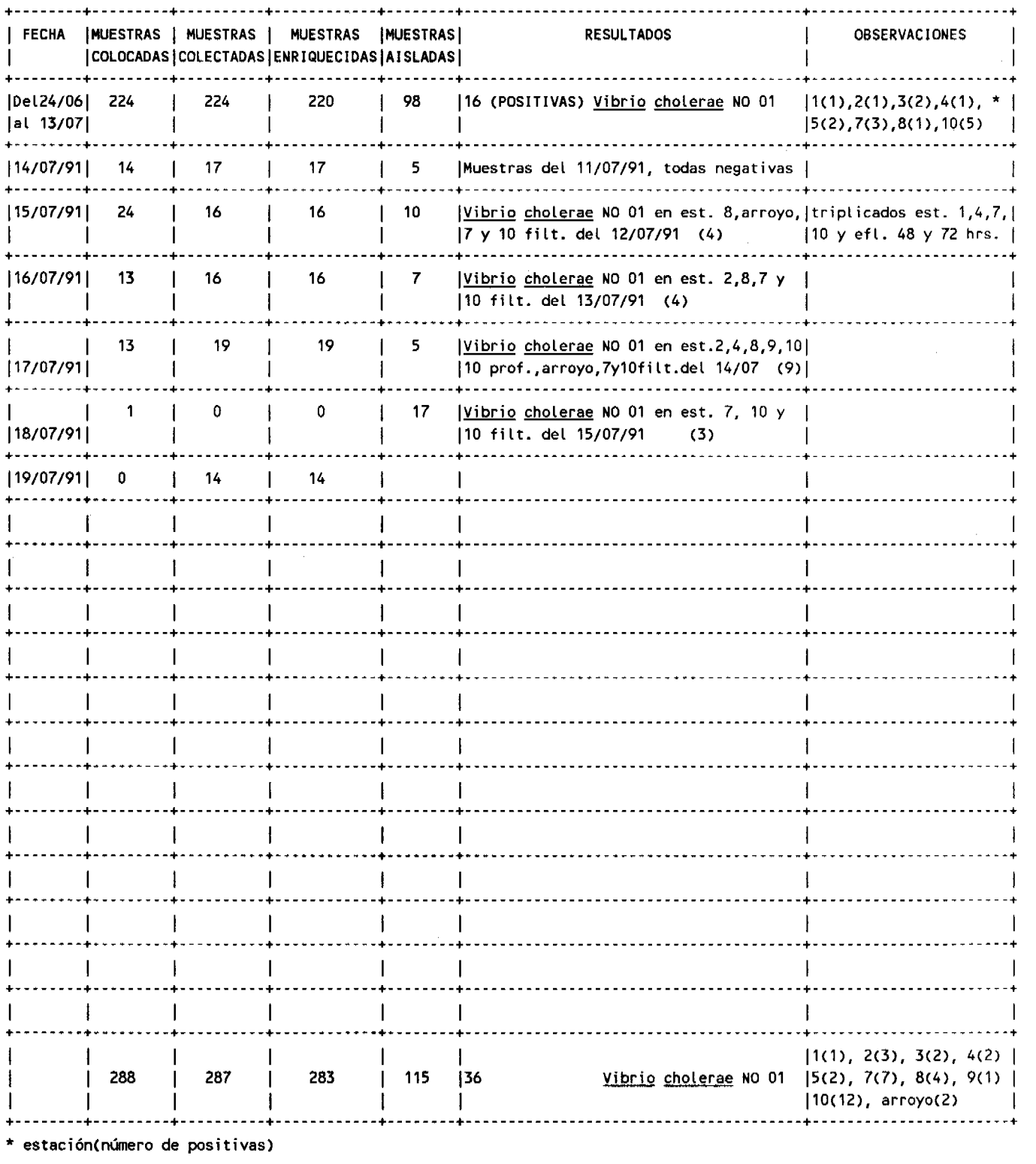

En el caso de Framework, el resultado de la sumatoria se obtiene al posisionarse en la zona de subtotales (abajo de la columna respectiva, en una celda vacía), se pulsa la tecla de función F2 y se escribe la siguiente fórmula:

@SUM(CR:Cr)

donde

- CR : letra de la columna (C) y el número del primer renglón (R) donde se encuentran los datos que se van a calcular
- Cr : letra de la columna (C) y el número del último renglón (r) donde se encuentran los datos que se van a calcular.

Por ejemplo, si se tienen los datos correspondientes a "muestras aisladas" desde la celda E2 hasta la celda E21, se coloca el cursor en la celda inferior de dicha columna (en éste caso, E22), se pulsa F2 y se escribe, @SUM(E2:E21) y se pulsa "enter" o "return". En la celda E22 aparece el calculo de la sumatoria correspondiente.

Para el cálculo del promedio y de la desviación estándar se utilizan las siguientes fórmulas:

@AVG(CR:Cr) @STD(CR;Cr)

El análisis parcial de esta información se utiliza para estimar la gravedad de la situación, modificar la localización y número de estaciones de muestreo e inclusive decidir si se contínua o no con el programa.

4.3 Procesamiento de Datos del Análisis de Campo.

En la TABLA 2, se presentan los resultados diarios de las mediciones de cuadro ambiental (análisis de campo); éstos se ordenaron de acuerdo con la fecha de colecta y se separa la información para cada punto de muestreo (por lo tanto, se generan tantos cuadros como número de estaciones existan).

Otra opción para la presentación de los datos, consiste en presentar todos los datos de un mismo parámetro, de acuerdo con la fecha de colecta y con las estaciones de muestreo (TABLA 3).

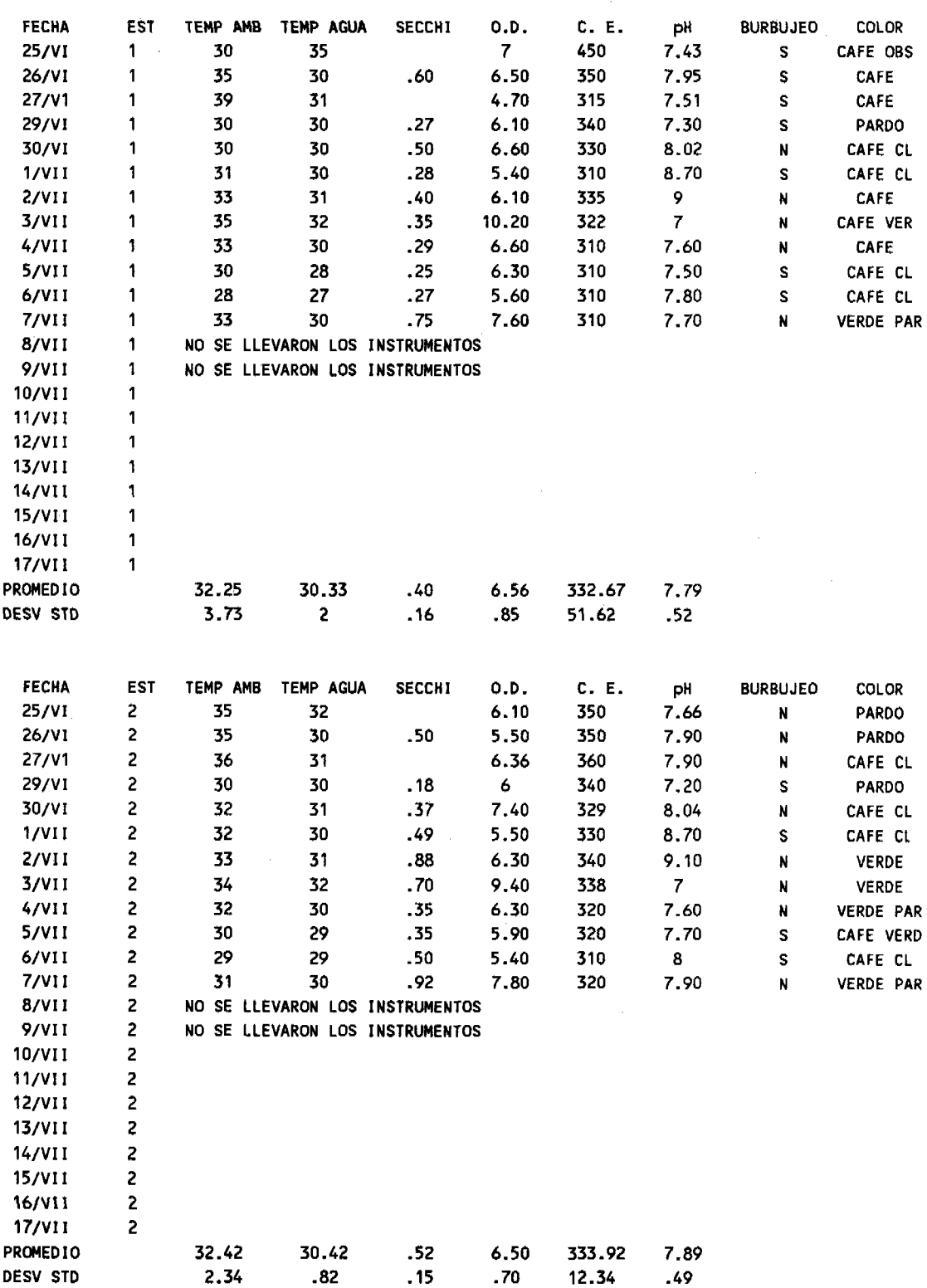

**TABLA 2 Análisis de campo en dos estaciones de muestreo de la presa Vicente Guerrero, Gro. 1991.**

**TABLA 3 Concentración de oxígeno disuelto (mg/l) en la presa Vicente Guerrero, Gro. 1991**

 $\cdots$ 

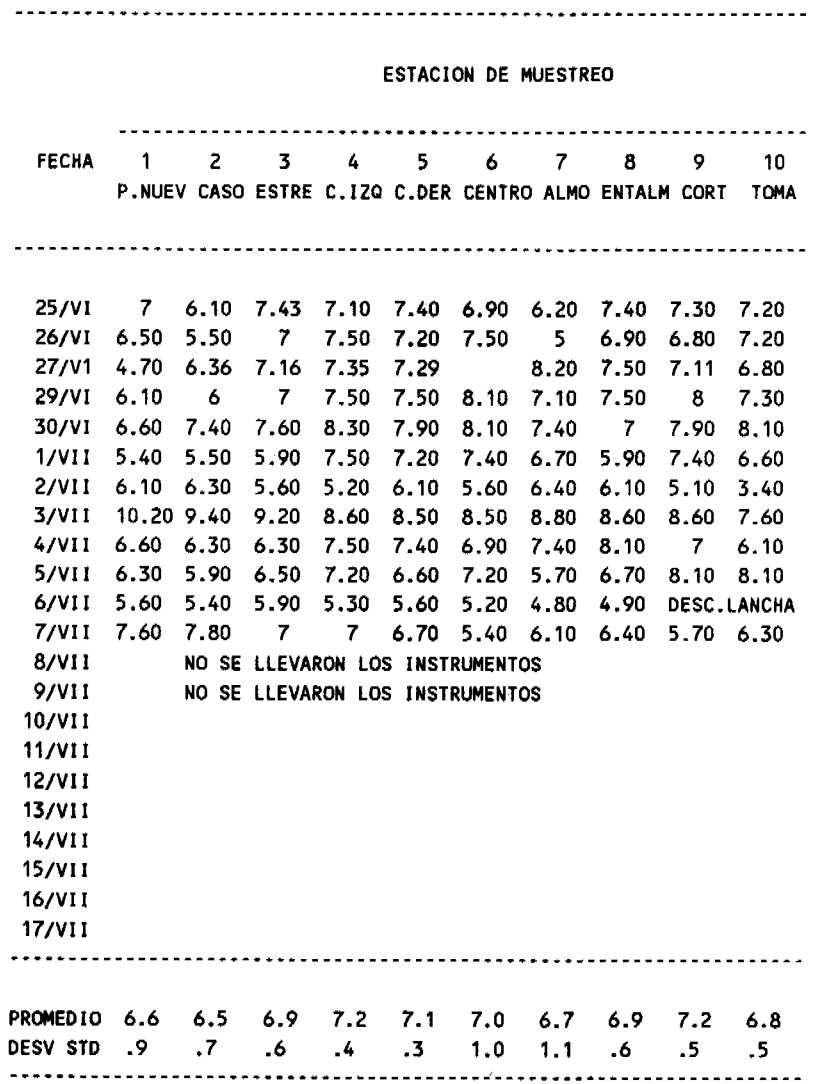

 $\bar{\mathcal{A}}$ 

 $\sim$   $\alpha$  .

**19**

 $\bar{\lambda}$ 

Además es conveniente presentar un cuadro resumido del<br>promedio por estación de cada uno de los parámetros por estación de cada uno de los parámetros determinados (TABLA 4).

El análisis parcial de la información es de utilidad para delimitar la distribución y la abundancia de Vibrio <u>cholerae</u> en la zona de estudio, en función a sus características ambientales.

# 4.4 Análisis de la Información

Con la información procesada del muestreo y laboratorio, más la generada por la Coordinación, se está en condiciones de realizar un análisis global de la situación prevaleciente, lo cual se puede lograr a través de la visualización de los análisis parciales, para poder llegar a la toma de decisiones, rubro que le compete a la Dirección del programa, dentro del contexto regional o nacional, según la seriedad del problema.

# **TABLA 4 Resultados promedio por estación del análisis de campo**

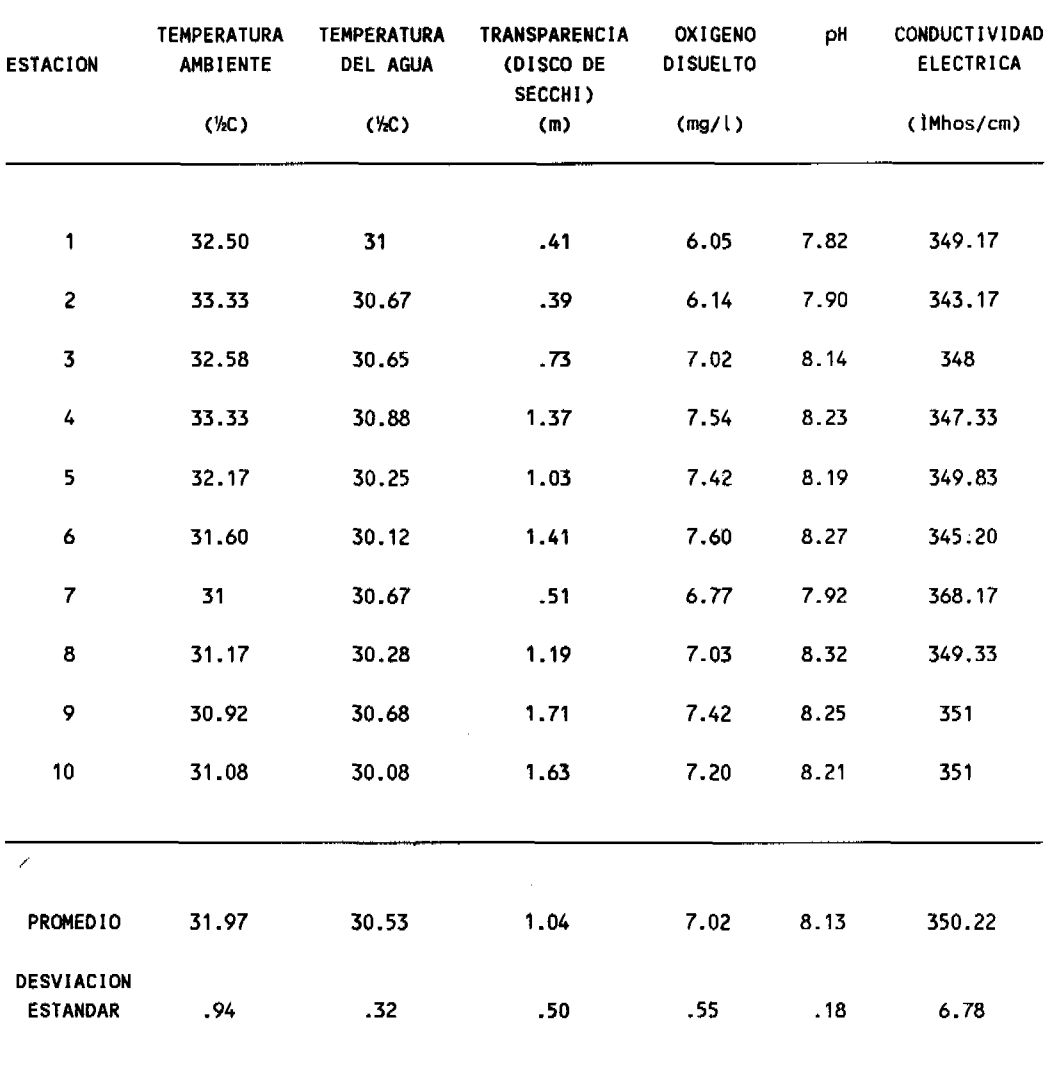

# **21**

 $\sim$ 

 $\hat{r}$ 

# ANEXO S

 $\label{eq:2.1} \mathcal{L}(\mathbf{y},\mathbf{y}) = \mathcal{L}(\mathbf{y},\mathbf{y}) + \mathcal{L}(\mathbf{y},\mathbf{y}) + \mathcal{L}(\mathbf{y},\mathbf{y})$ 

 $\sim 10$ 

 $\sim 10^{11}$  km

 $\bar{z}$ 

# ANEXO A

Se sugiere contar con los siguientes medios de comunicación ya que facilitan la transmisión de la información que se genera en el muestreo y en el laboratorio para mantener informadas a las autoridades.

# A.1 LINEAS TELEFONICAS

Se sugiere contar con dos líneas telefónicas: una para uso normal y fax y otra para uso del modem.

A continuación, se brinda una descripción breve del manejo del Fax y del Modem.

A.2 FAX

Es útil para el envío de documentos cortos puesto que ahorra tiempo y evita confusiones de datos numéricos o términos no comunes, así como el envío de mapas y diagramas.

El procedimiento para enviar y recibir documentos a través del Fax es el siguiente:

Para Enviar:

a) Descolgar la bocina. b) Oprimir DISCAR. c) Marcar el número al que se desea enviar el Fax. El documento a enviar se coloca en la ranura superior del aparato, con el texto hacia abajo. d) Se espera contestación. Se pide tono (dos tonos seguidos). e) Se oprime la tecla de INICIO (color verde).

Para Recibir:

- a) Se descuelga la bocina.
- b) Se oprime la tecla de inicio (color verde).
- c) Se espera a que suene dos veces el tono.
- d) Se cuelga la bocina.

NOTA: En caso de que se encuentren congestionadas las líneas telefónicas, dejar descolgada la bocina, ya sea para recibir o para enviar Fax.

# A.3 **MODEM**

Descripción breve de la comunicación con FW3 a través de Modem.

Para iniciar la comunicación se deben seleccionar los siguientes submenús en el menú UTIL:

- Comunicaciones

- Puesta a punto

- Opciones de configuración

La configuración normal que se utiliza es la siguiente;

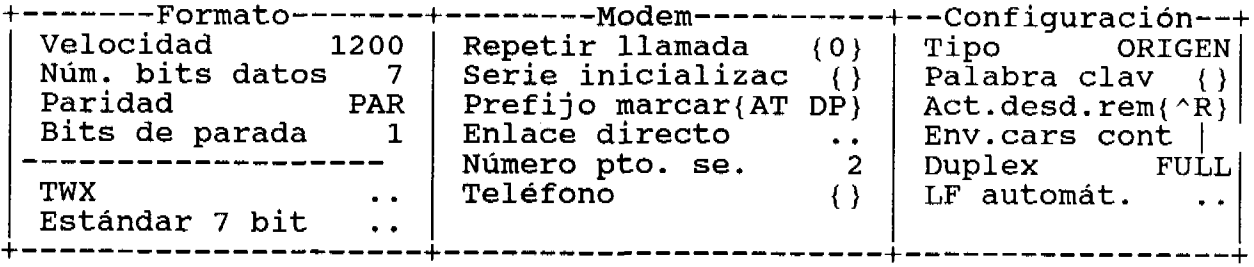

Los parámetros que se tienen que considerar son:

- ruido en la 600 según se - Velocidad: en caso de que se tenga mucho transmisión, será necesario bajarla a 1200 o muestre la comunicación.
- Enlace directo: este parámetro es necesario activarlo para grabar en el modem, que responda al primer timbrazo y que lo grabe en memoria. Por lo regular todos los modems adquiridos por la CNA de marca TRANSDATA tienen la opción de guardarlo en memoria sin que se borre después de apagarlo.

Esto es necesario realizarlo antes de establecer una transmisión, una vez que se le indica al modem que responda y que lo grabe en memoria. Esto se indica con lo siguiente:

Una vez activado el enlace directo e iniciar la comunicación se escribe:

AT S0=l &W

responderá:

OK

Se desactiva enlace directo y queda lista la máquina para transmitir con otra microcomputadora que debió de realizar lo mismo que se explicó anteriormente. Cuando se trata de establecer una comunicación con otra micro, uno debe de quedar en modo RESPUESTA y la otra en modo ORIGEN.

Una vez conectadas las micros para transmisión vía telefónica por medio de modems, la forma manual de enviar y recibir archivos es la siguiente:

24

# MODO MANUAL

**PARA ENVIO:**

CTRL-R Mandato remoto: REC (Nombre cualquiera)

CTRL-INS Mandato local: SEND (Nombre original)

**PARA RECIBIR:**

CTRL-R Mandato remoto: SEND (Nombre original)

CTRL-INS Mandato local: REC (Nombre cualquiera)

MODO AUTOMATICO

**PARA ENVIO:**

CTRL-F5 Mandato remoto: REC (Nombre cualquiera)

CTRL-F6 Mandato local: SEND (Nombre original)

# **PARA RECIBIR:**

CTRL-F7 Mandato remoto: SEND (Nombre original)

CTRL-F8 Mandato local: REC (Nombre cualquiera)

# CAMBIO DE VOZ A DATOS

Marcar el teléfono. Una vez determinado quién queda en modo de origen darle:

CTRL-F10 (Cambiará la comunicación de voz a datos)

CTRL-F9 (Cambiará la comunicación de datos a voz).